# Release Notes: Plate-Fin Module

# INSTED Ver. 9.0

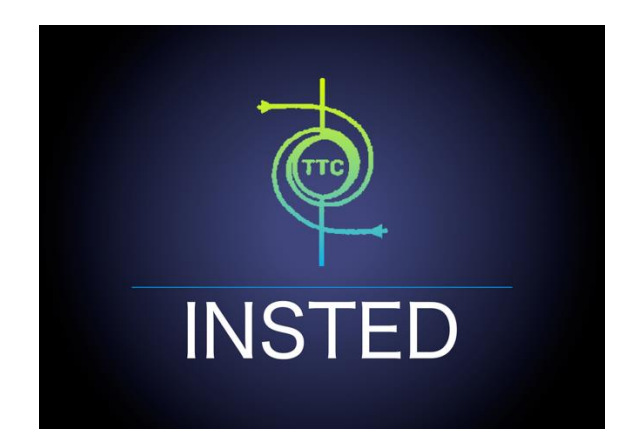

# **TTC TECHNOLOGIES, INC.**

**June 1, 2017**

# **Release Features**

## **INSTED Ver. 9.0**

The latest version of INSTED (Ver. 9.0) includes the following bug fixes and enhancements to INSTED 8.3.1

## *Bug Fixes and Enhancements to Plate-Fin Sizing/Optimization Solver*

- For the Plate-Fin module in INSTED 8.3.1, when Sizing and Optimization projects are executed, some default bounds on the design parameters are hard-coded in the solver. However, it has been found that default bounds might not be suitable, and could actually sometimes lead to poor convergence of the Sizing/Optimization calculations. In INSTED 9.0, the following additional parameters have been added to the GUI to allow you to set the bounds.
	- $\triangleright$  Minimum total number of plates
	- $\triangleright$  Min. / max. hot side plate spacing
	- $\triangleright$  Min. / max. cold side plate spacing
	- $\triangleright$  Min. / max. hot side fin pitch
	- $\triangleright$  Min. / max. cold side fin pitch
	- $\triangleright$  Min. / max. hot side fin offset pitch / wavelength
	- $\triangleright$  Min. / max. cold side fin offset pitch / wavelength
	- $\triangleright$  Min. / max. hot side fin wave amplitude
	- $\triangleright$  Min. / max. cold side fin wave amplitude

The interface to help you accomplish this task is shown below.

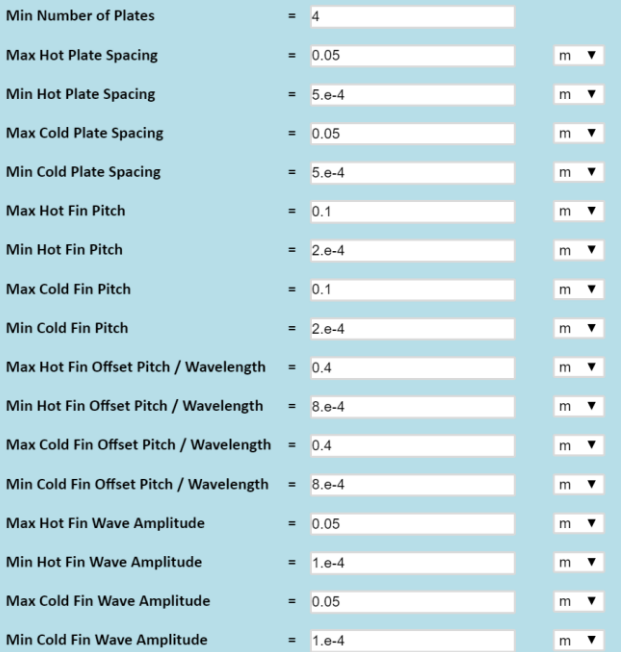

• In INSTED 9.0, a new "Edit" button has been added to allow you to set the bounds on the design parameters around their original values in a reference project.

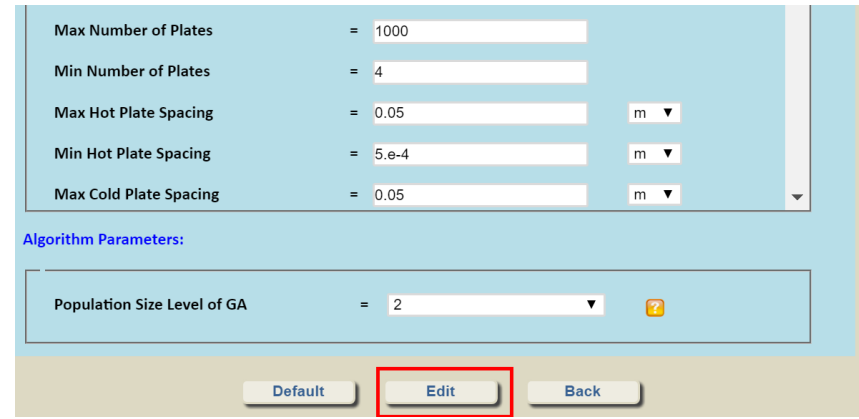

Note that the "Edit' button is only available when a reference project is used

After clicking the "Edit" button, the following dialog box comes up to allow you to set the bounds on the design parameters. The options are:

- $\triangleright$  Same as in the reference project
- $\triangleright$  ± percentage (%) of the values in the reference project

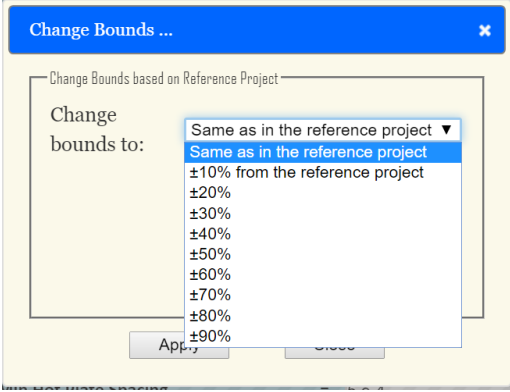

Note that the dialog box also allows you to set bounds on specific parameters (plate size, number of plates, flow rate, fin geometries) and on specific streams (hot and cold, hot only, cold only). The interface to accomplish this is shown below:

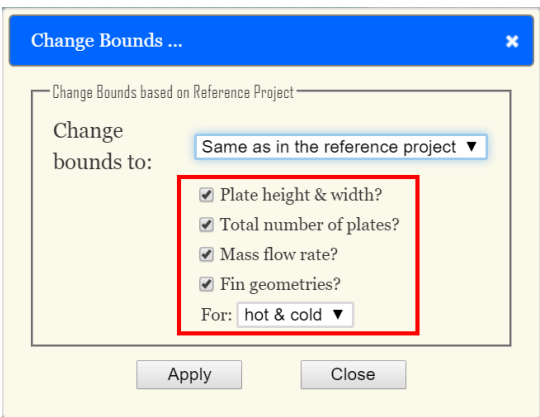

### *Bug Fixes in INSTED UI*

- In INSTED 8.3.1, if User-Defined Fin data is used, the settings of the original fin geometries would be overridden and would not be used in the rating calculations anymore. However, when the calculation results are exported to a downloadable Excel file, the original fin geometries are still exported. (Note that results are not affected by this error.) This bug has been fixed in INSTED 9.0.
- In INSTED 8.3.1, the fin height shown in the Multiple Rating results is wrong because an additional fin thickness has been inadvertently added to fin height. (Note that this error did not affect the calculated results.) However, this bug has been fixed in INSTED 9.0.
- In INSTED 8.3.1, the fonts in some Unit selection boxes are not correctly displayed, as shown below.

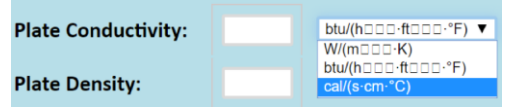

This bug has been fixed in INSTED 9.0.

#### *Enhancement for INSTED UI*

• In previous versions of INSTED, the term "Fin Height" used across the GUI appeared to confuse some users. To illustrate this issue, we use the rectangular fin below as an example.

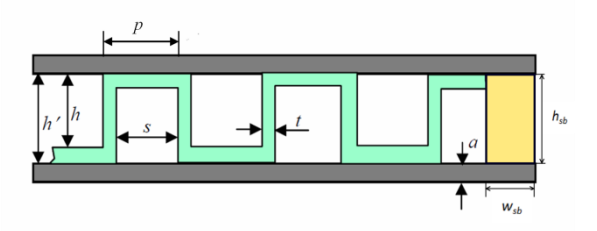

Although the term "Fin Height" used in INSTED means the value of *h',* some users confused *h*  with *h',* using *h* as the input for fin height, and interpreted the output fin height as *h.* To resolve this issue the term "fin height" has been replaced with "plate spacing" in all its occurrences in the input/output of the Plate-Fin module. The various occurrences are shown below.

Fin Geometry setting:

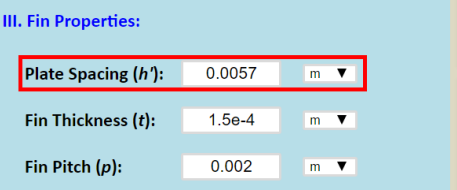

Rating Calculation results:

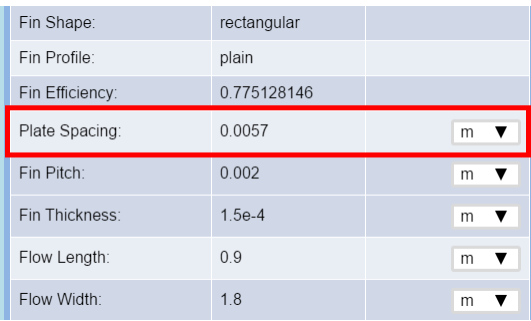

Downloadable Excel file:

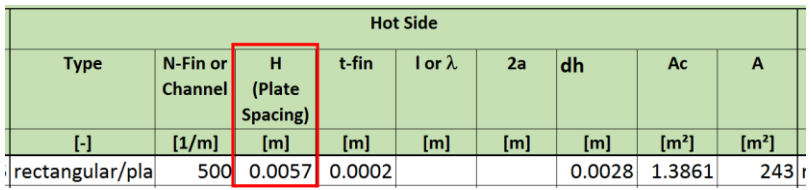

Multiple Rating control parameters:

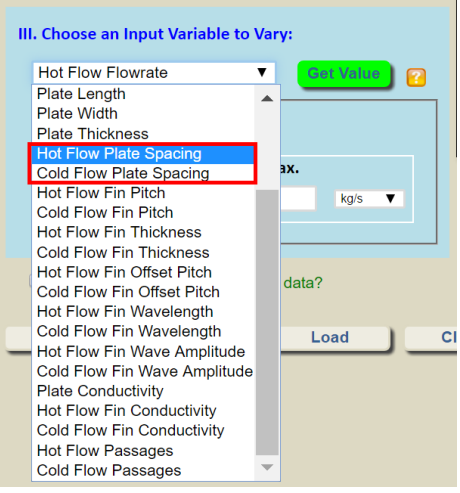

Sizing/Optimization bounds on design parameters:

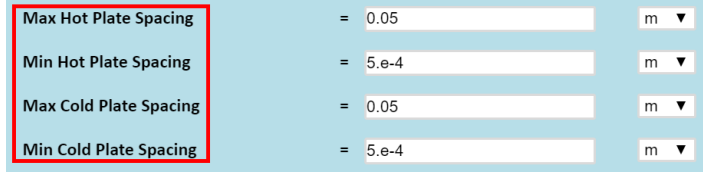

## *Enhancement to INSTED UI*

 In previous versions of INSTED, the thermal conductivity and density for Plate, Fin A, and Fin B have to be entered separately. However, the same solid material could be used for both the plate and the fins and user may not like to enter the same data more than once. In INSTED 9.0, when setting the thermal properties of fins, you should click the " " button to see an additional dialog box where you can optionally ask to enter the same fin thermal conductivity and density as for plates. The GUI is shown below.

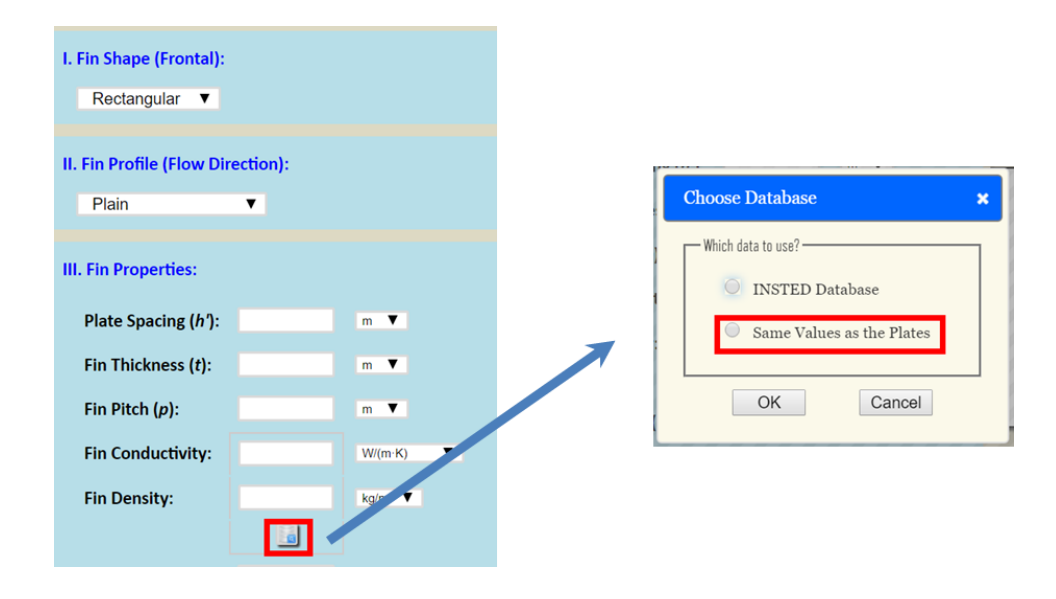

 In previous versions of INSTED, the Plate-Fin Multiple Rating module allows "Plate Conductivity", "Hot Stream Fin Conductivity", and "Cold Stream Fin Conductivity" to be incrementally, but independently, varied within in a range. In INSTED 9.0, a new control parameter "Solid Conductivity" is added to allow Plate, Hot Fin, and Cold Fin thermal conductivity to have the same value and be incrementally and simultaneously changed within a range. The GUI for accessing this capability is shown below.

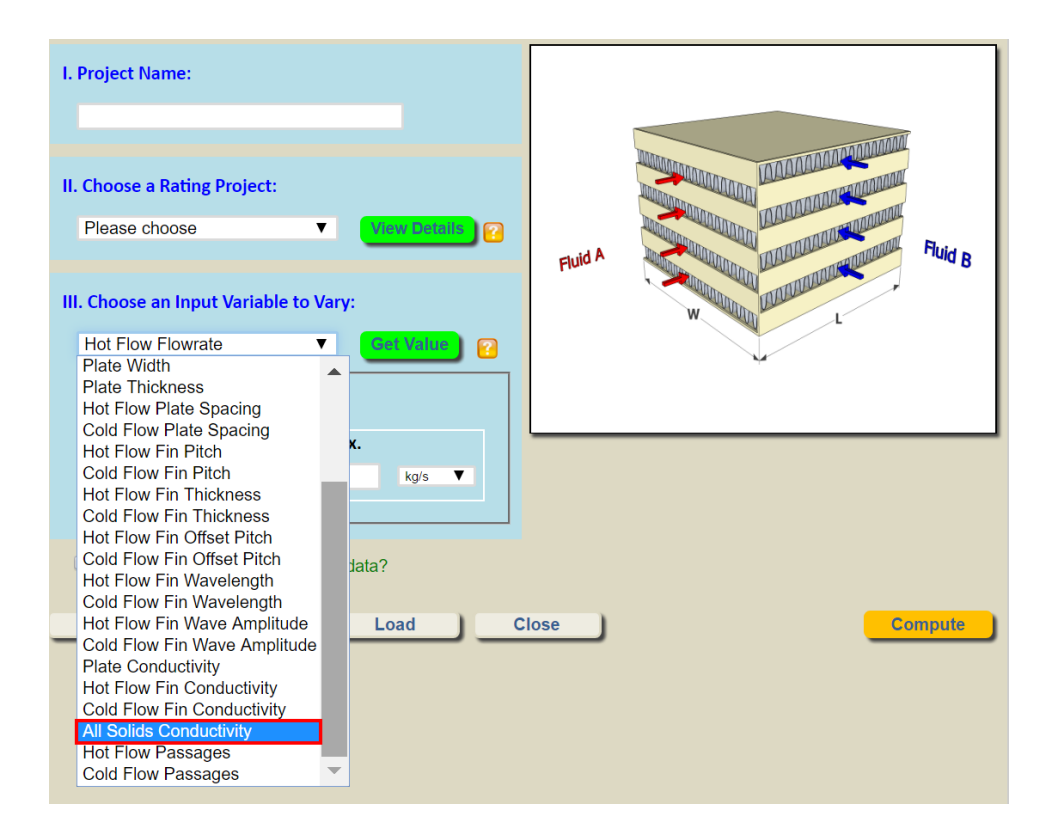